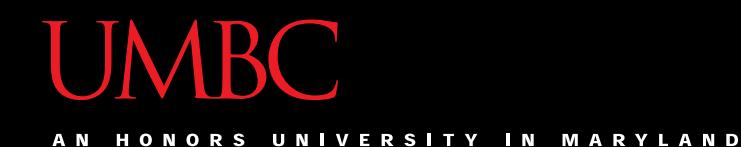

# CMSC201 Computer Science I for Majors

#### Lecture 01 – Introduction

All materials copyright UMBC and Dr. Katherine Gibson unless otherwise noted www.umbc.edu

### Introductions

- Dr. Katherine Gibson
	- Education
		- BS in Computer Science, UMBC
		- MS & PhD in CS, University of Pennsylvania
	- Likes
		- Video games
		- Dogs
		- Nail polish

### Introductions

- Dr. Krystle Wilson
	- Education
		- MS, PhD in Computer Science Mississippi State University
	- Likes
		- Teen Titans Go!
		- Sports

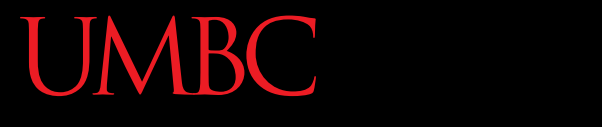

AN HONORS UNIVERSITY IN MARYLAND

#### Course Overview

### Course Information

- First course in the CMSC intro sequence – Followed by CMSC 202
- CMCS majors must get a B or better
- CMPE majors must get a B or better – Unless you entered UMBC prior to Fall 2016
- No prior programming experience needed – Some may have it

# What the Course is About

- Introduction to Computer Science – Problem solving and computer programming
- We're going to come up with algorithmic solutions to problems

– What is an algorithm?

• We will communicate our algorithms to computers using the Python language

# Class Objectives

- By the end of this class, you will be able to:
	- Use an algorithmic approach to solve computational problems
	- Break down complex problems into simpler ones
	- Write and debug programs in the Python programming language
	- Be comfortable with the UNIX environment

# Why Learn to Program?

- Programming skills are useful across a wide range of fields and applications
	- Many scientific professions utilize programming
	- Programming skills allow you to understand and exploit "big data"
	- Logical thinking learned from programming transfers to many other domains

# Grading Scheme

- This class has:
	- 6 Homeworks (40 points each)
		- Small programming assignments
	- 3 Projects (80 points each)
		- Larger programming assignments
	- 10 lab assignments (10 points each)
	- 4 mandatory surveys (5 points each)
	- A midterm (200 points)
	- A comprehensive final exam (200 points)

### A Note on Labs

- Your "discussion" section is actually a lab – In the Engineer building (ENG)
- Labs are worth 10% of your grade
- You must attend your **assigned** section – No credit for attending other sections

# Submission and Late Policy

• Homeworks and projects will be submitted over the GL server with the **submit** command

- Homeworks will always be due at 8:59:59 pm
- Late homeworks will receive a *zero*
- (In other words, there are no late homeworks)

# Submission and Late Policy

- It is not recommended that you submit close to the deadline
	- Sometimes the server gets overloaded with everyone trying to submit
	- –Developing programs can be tricky and unpredictable
- Start early and submit early (and often!)

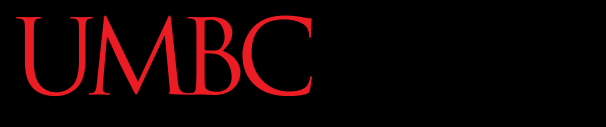

HONORS UNIVERSITY IN MARYLAND A N

#### Academic Integrity

**13** www.umbc.edu

### Academic Integrity

- We have homeworks and projects in this class
- You should never, *ever, ever* submit work done by someone else as your own
- If you submit someone else's code, both students will get a 0 on the assignment

# Things to Avoid

- Downloading or obtaining anyone else's work
- Copying and pasting another person's code
- Leaving your computer logged in where another student can access it
- Giving your code to another student – Or explaining it in explicit detail to another student
- Attempting to buy code online

– This will result in an immediate F in the class

# Things that are Always Okay

- And encouraged!
- Talking to a classmate about a concept
- Getting help from a TA or instructor
- Comparing program output
- Discussing how to test your program
- Working on practice problems together

# Collaboration Policy

- We want you to learn all these things:
	- The course material
	- How to work independently
	- How to work collaboratively
- Some assignments will be "individual work" while others will be "collaboration allowed"
	- These will be clearly marked on each assignment
	- You may only collaborate with current 201 students

# What Is Allowed?

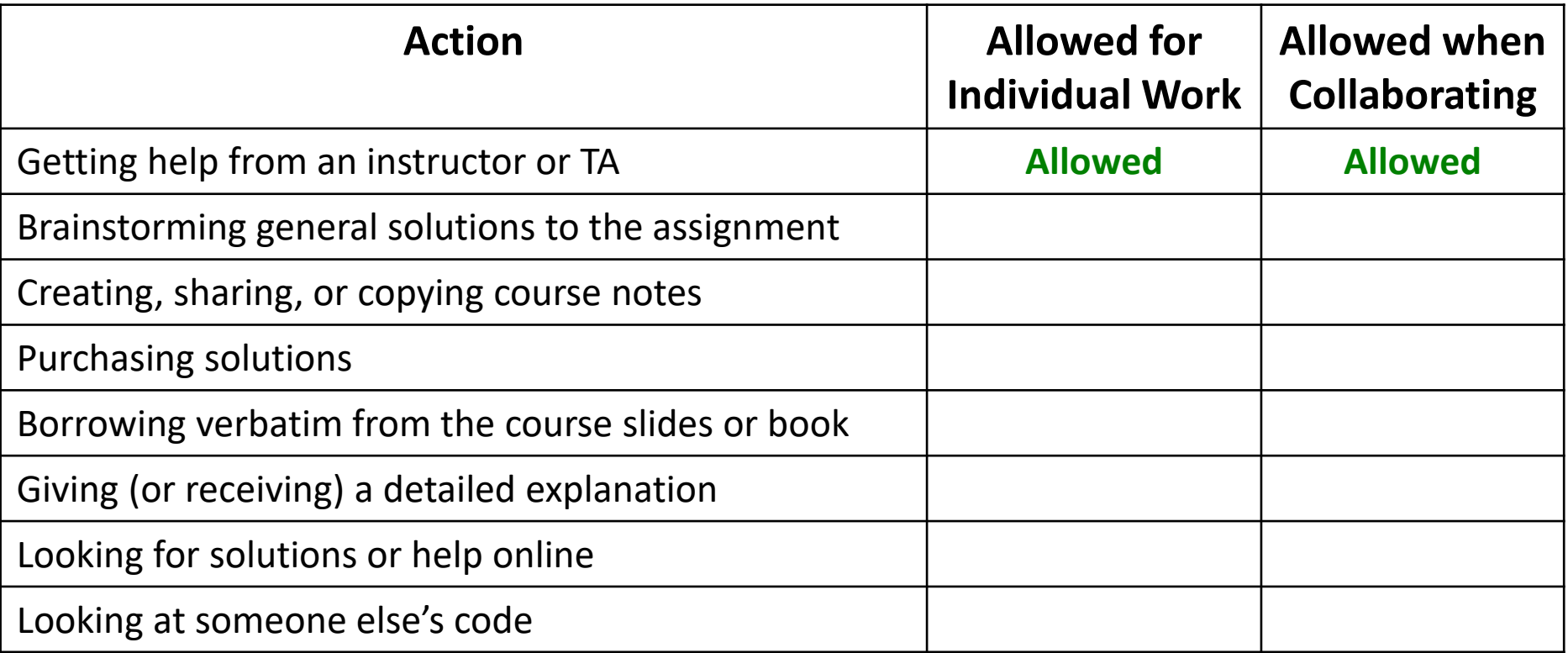

# What Is Allowed?

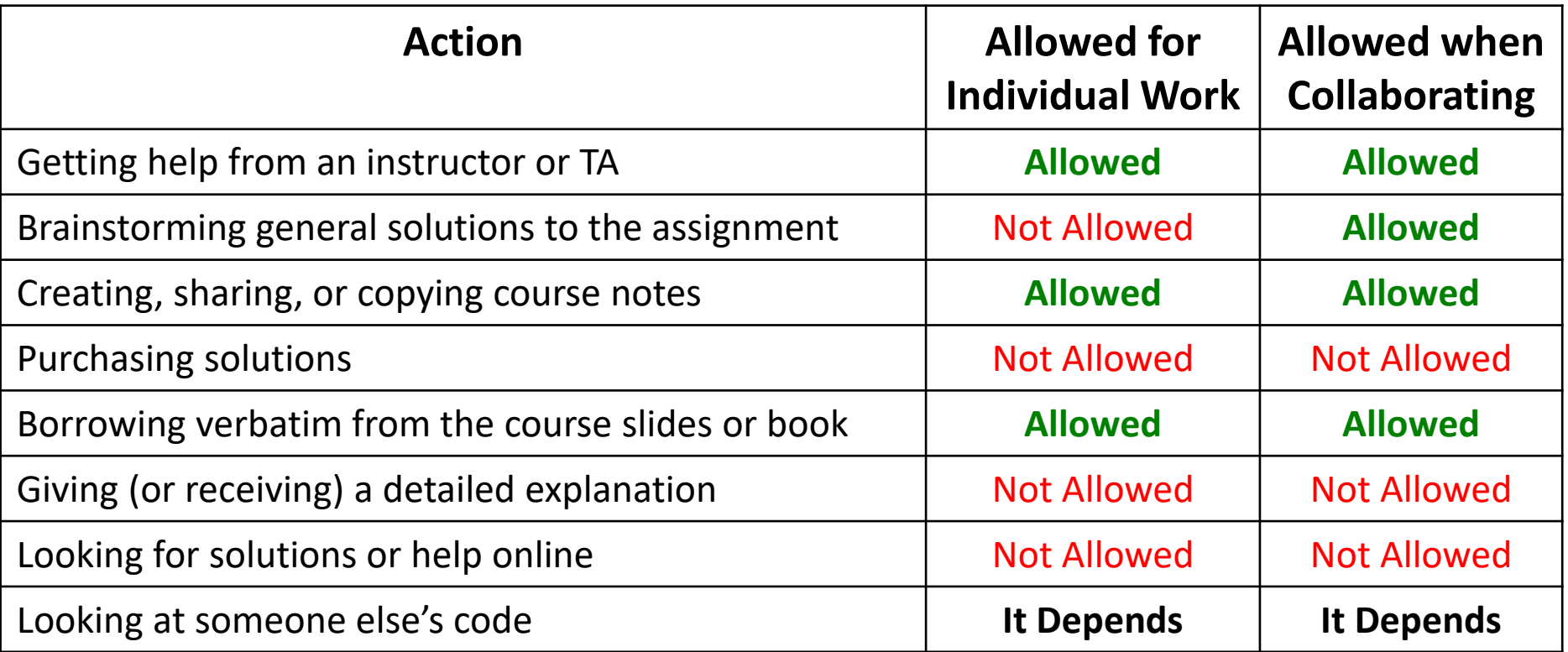

# What Is Allowed?

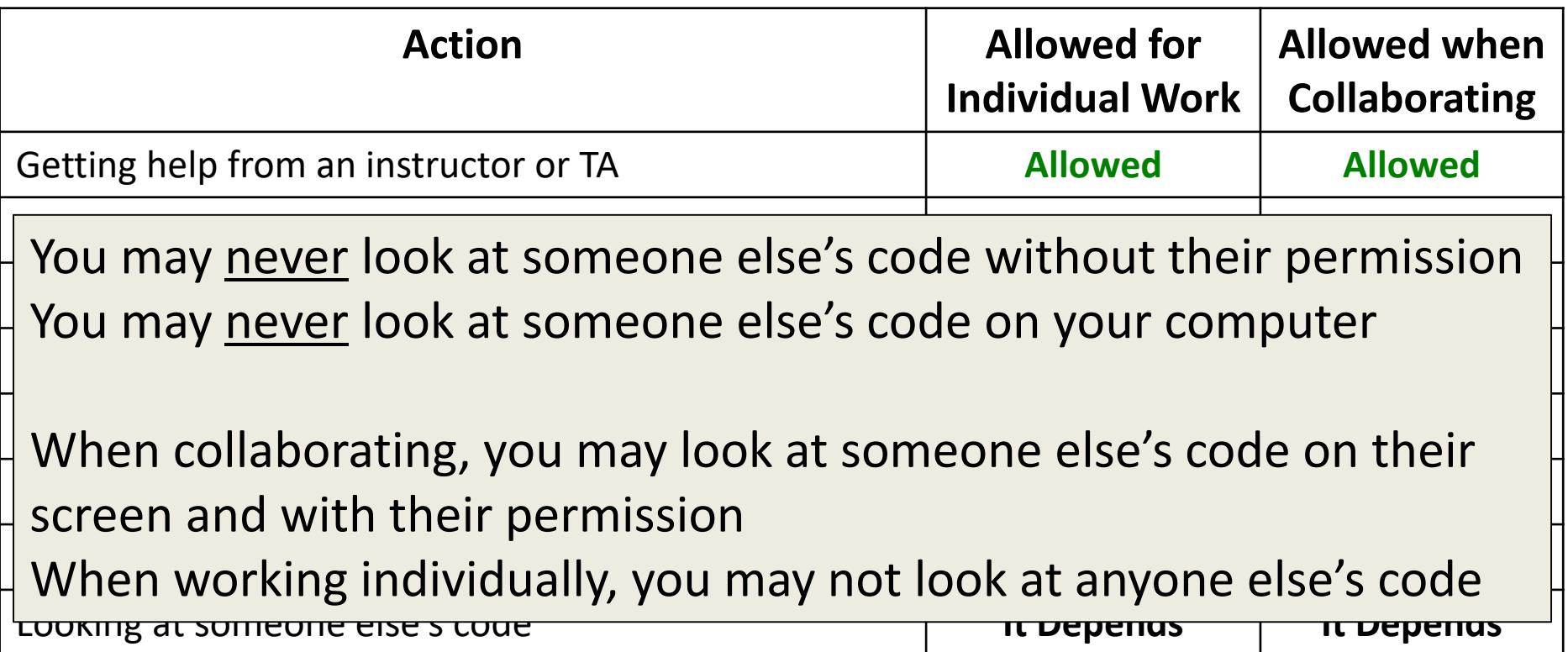

# Acknowledging Collaboration

- If you work with another student, you must fill out the Collaboration Log
	- Other student's name and email
	- What you discussed
- Even if you only gave help
- Needs to be done within 24 hours – Do it as soon as you're done collaborating

#### **UMBC**

#### HONORS UNIVERSITY IN MARYLAND

#### CMSC 201 Spring 2017 Collaboration Log

Use this form to log every instance of working with another CMSC 201 student on an assignment.

Your email address (k38@umbc.edu) will be recorded when you submit this form. Not you? Sign out

\* Required

Collaborator Name \* Include their first AND last name

Your answer

#### Collaborator's Email \*

Your answer

#### Who helped whom?\*

- Other student helped me  $\circ$
- I helped other student  $\cup$
- We both helped each other  $\cup$

www.umbc.edu

# Why So Much About Cheating?

- Every semester, a large number of students get caught for sharing code
	- They're often friends
	- One student is trying to help the other out
	- Or two students working to solve one problem
- They both endanger their entire academic career when they get caught

– And the friend gets a zero for helping them

# Alternatives to Cheating

- Turn in a partially done assignment
	- Still get partial points
	- (Better than a zero for cheating)
- Discuss concepts with other students, but not assignment details
- Come get help in office hours!

# Becoming a Good Programmer

- We are strict about academic integrity because we want everyone to succeed in this class
- Understanding the assignment solutions means you will do better on the exams
- Learning the course material means you will do better in your future courses and career
- Seeking help when you need it will help you grow as a student and as a computer scientist

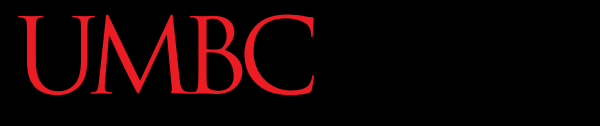

AN HONORS UNIVERSITY IN MARYLAND

### Getting Help

# Where to Go for Help

- There are a number of places you can go if you are struggling!
	- All of the TAs happy to help
	- If the TAs aren't working out, come by the instructors' office hours (this should not be your first resort for help)
- Office hours will be posted on the website – Nearly 40 hours of office hours each week

### CMSC 201 TAs

- You are welcome to go to **any** TA for help
	- If you need help with an assignment
	- If you have a question about an assignment
- Final schedule posted on the website
- Over 25 hours each week where a TA is available in ITE 240

– ITE 240 will be *busy* on the due date

# ITE 240

- This is a computer lab in the ITE building used to hold 201, 202, and 341 office hours
- The 201 TAs will...
	- Be wearing bright yellow lanyards
	- Have their names on the whiteboard in the front
- Sign in using a google form, to ensure everyone is helped in a timely manner

#### **UMBC**

#### HONORS UNIVERSITY **IN MARYLAND**

#### CMSC 201 Office Hour Sign In Spring 2017

Your email address (k38@umbc.edu) will be recorded when you submit this form. Not you? Sign out

\* Required

#### What do you need help with today? \*

For example: "HW2", "submitting", or "loops"

Your answer

#### What is the exact question you would like answered?\*

Good: "My program is exiting before it should", "I don't understand how to use Boolean logic" ..... Bad: "My program doesn't work", "I don't know what to do next", "This assignment is confusing"

Your answer

How long have you, personally, already spent working on this problem or question? \*

- $\bigcirc$  < 5 minutes
- $6 15$  minutes
- 16 30 minutes

#### www.umbc.edu

# Additional Help

- Tutoring from the Learning Resources Center – By appointment
- Computer help from DoIT
	- By phone or in person
- See the syllabus for more info

# Announcement: Note Taker Needed

A peer note taker has been requested for this class. A peer note taker is a volunteer student who provides a copy of his or her notes for each class session to another member of the class who has been deemed eligible for this service based on a disability. Peer note takers will be paid a stipend for their service.

Peer note taking is not a part time job but rather a volunteer service for which enrolled students can earn a stipend for sharing the notes they are already taking for themselves.

If you are interested in serving in this important role, please fill out a note taker application on the Student Disability Services website or in person in the SDS office in Math/Psychology 212.

HONORS UNIVERSITY IN MARYLAND A N

### Programming Mindset

# Taking Time

- For every credit hour, you should spend at least 1 - 4 hours studying each week – For CMSC 201, that means 4 - 16 hours
- Amount of time spent depends on assignment load and course difficulty
- You won't pass this class by spending an hour a week on the material and assignments

# Time Spent In Class

- In class, we'll mostly focus on
	- Concepts
	- Ways of thinking
	- Common mistakes
	- More concepts
- We'll only spend a small amount of time on
	- Writing programs
	- Actual coding

# Time Spent Out of Class

• Learning to code and think like a programmer is like learning any new skill

– You only get better if you *practice* a lot!

- Assignments are designed to be practice for the skills you need
	- Spend the time to really understand them!
	- Experiment! ("What happens if I do …?")

# "Failure"

- No one gets everything right on the first try – Especially in programming
- Everyone makes mistakes when coding
	- Including the professors
		- You'll see me do it almost every time we code in class
	- Including the TAs
	- Including you

# Making Mistakes

- A mistake is not a failure!
- Don't give up after one error or setback – Learn from your mistakes, and get better
- Don't underestimate yourself
	- You're learning an entirely new skill set, it would be weird if you "got it" right off the bat

HONORS UNIVERSITY IN MARYLAND A N

### Programming at UMBC

# UMBC Computing Environment

- We develop our programs on UMBC's GL system
	- –GL is running the Linux Operating System
		- GUI Graphical User Interface
		- CLI Command-Line Interface
- Lab 1 will walk you through using the UMBC computing environment

# How Do I Connect to GL?

- Windows
- Download Putty (Lab 1 has a video about this)
- Hostname:
	- **gl.umbc.edu**
- Make sure you pick "SSH"
- Put in username and password
- Mac
- SSH client is already installed
- − Go to the Application folder and select Utilities
- − Open up a terminal window
- Enter the following:
	- **ssh -l username gl.umbc.edu**
- − Put in your password

You won't see any asterisks appear when you type in your password, but it is working!

### Linux Commands

- [See: http://www.csee.umbc.edu/resources/](http://www.csee.umbc.edu/resources/computer-science-help-center/#Resources) computer-science-help-center/#Resources
- Here's a few basic commands:
	- **ls** list contents
	- List files and directories in your current directory
	- Directory is just another word for folder

# More Basic Commands

- **Important!!** Commands are case sensitive
	- **cd NAME** change directory
	- **cd ..**  go to parent directory
	- **cd .**  stay in current directory
	- **mkdir NAME** make a new directory

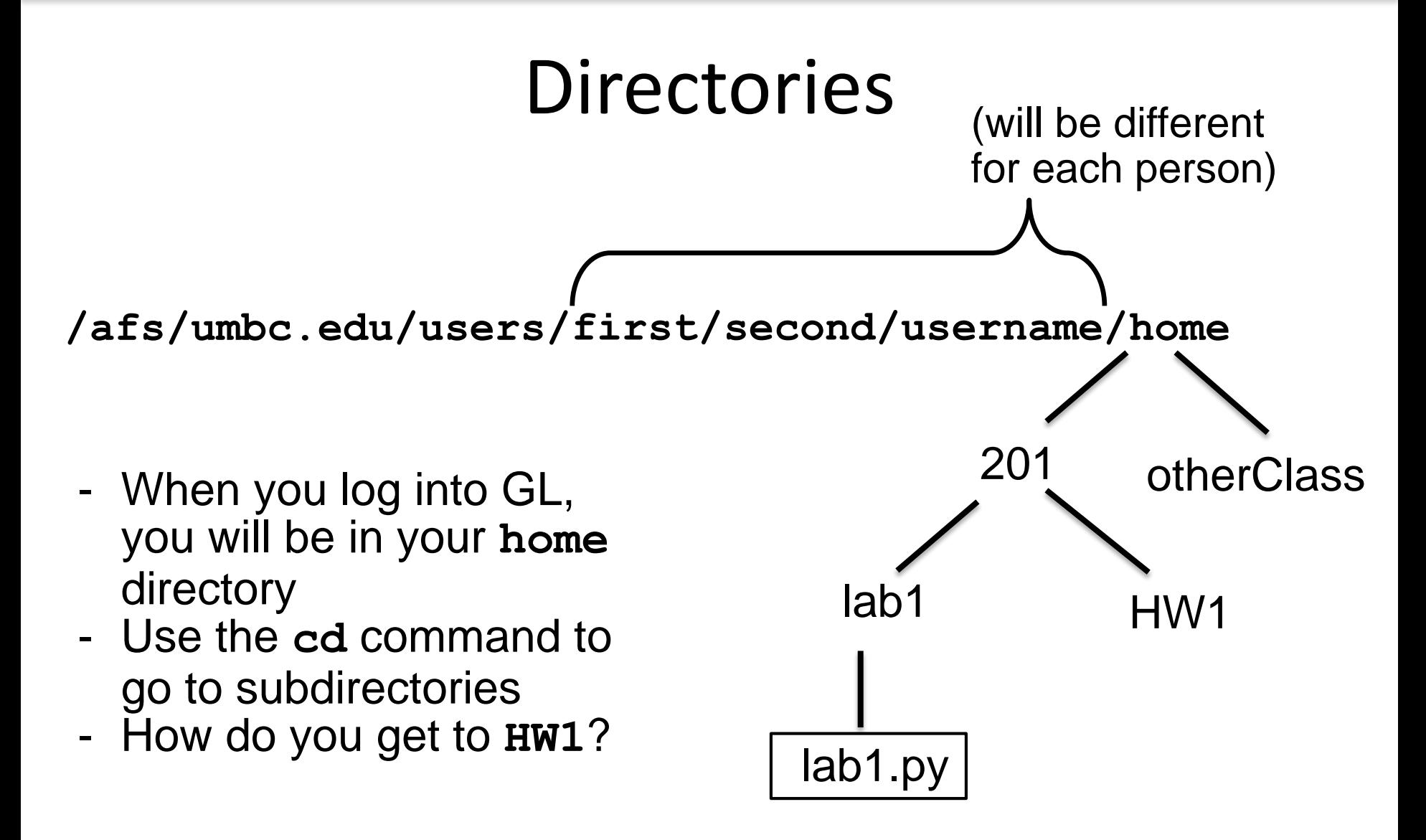

#### emacs – A Text Editor

- Will use emacs to write our python code
- emacs is CLI, not GUI

– Need to use keyboard shortcuts to do things

- Reference:
	- [http://www.csee.umbc.edu/summary-of-basic](http://www.csee.umbc.edu/summary-of-basic-emacs-commands/)emacs-commands/

# Keyboard Shortcuts for emacs

- To open a file (new or old) **emacs filename\_goes\_here.txt**
- To save a file **CTRL+X** then **CTRL+S**
- To save and close a file **CTRL+X** then **CTRL+C**
- To undo

**CTRL+\_** (that's "CTRL + Shift + -" for underscore)

#### Announcements

- Lab 1 this week is an online lab – Comes out Tuesday
- In-person labs won't begin until next week

- Make sure to log into the course Blackboard – Let us know if you have any problems
	- (Students on the waitlist may not have access yet)